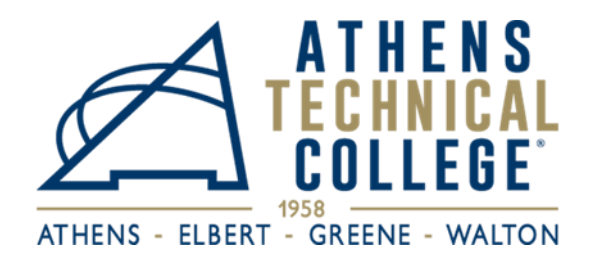

## **EMPLOYEE SELF SERVICE INSTRUCTIONS**

In order for you to access your paycheck stub, view and change tax information, and access leave balances, please follow the instructions below:

- 1. Go to this website: [https://hcm.teamworks.georgia.gov](https://hcm.teamworks.georgia.gov/)
- 2. Enter your User ID which will be your Employee ID # (one (1) or two (2) zeros followed by five (5) or six (6) additional numbers).
- 3. \***If this is your first time visiting the website**, **your password will be your social security number.**
- 4. Once you enter, the system will prompt you to change your password. (Your password should consist of at least 8 characters including 1 special character and 1 number.)
- 5. Please set up three security questions by following these instructions: NavBar > Navigator > My System Profile > Change or Set Up Forgotten Password Help.

**If this is** *not* **your first time visiting the website**, your password will be one you have previously created.

**Please remember your CASE SENSITIVE password and User ID/Employee ID #** because you will need this information every time you log on to this website to access your information.

**\*\*In the event you forget your password, click the "forgot password" link, answer your security questions correctly and the system will prompt you to change your password.**

**If these troubleshooting methods do not work**, please send an email to TCSG Password Helpdesk: [Teamworks@tcsg.edu](mailto:Teamworks@tcsg.edu) . Please include your employee id number when requesting password reset.

- **To view and print your paycheck stub**, go to "Home", then "Employee Self-Service", next "Payroll," and, lastly, "Paycheck."
	- **Turn your "pop-up blockers" off to view paycheck**
- **To view and change your tax information**, go to "Employee Self Service", then "Payroll", and, lastly, Additional Payroll Settings (in the left column choose the tax information you want to change).

This form is also available in a typeable format for you to fill out and save on your computer at: <https://www.athenstech.edu/careers/>

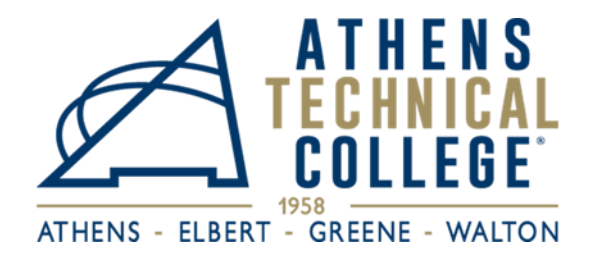

## **EMPLOYEE SELF SERVICE LOG-IN INFORMATION**

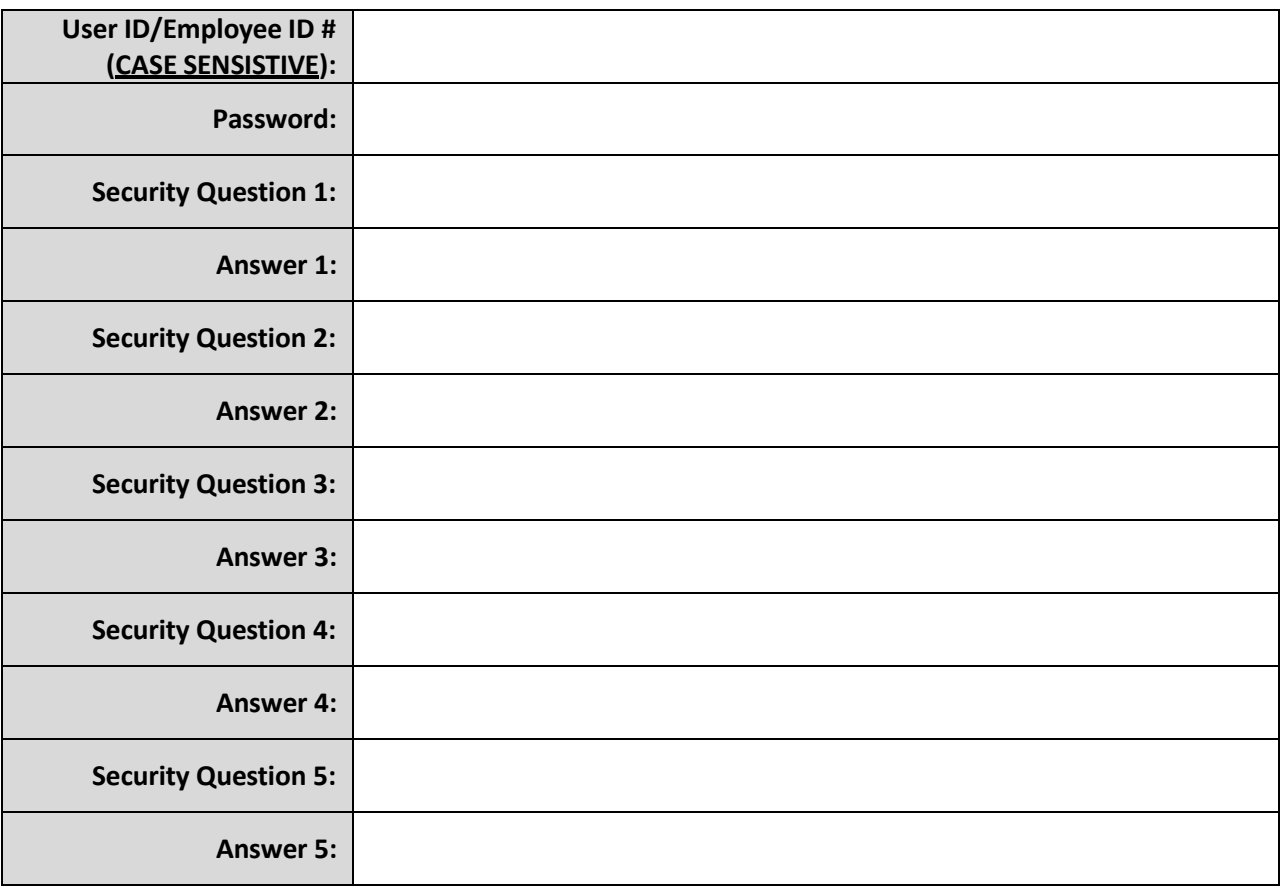